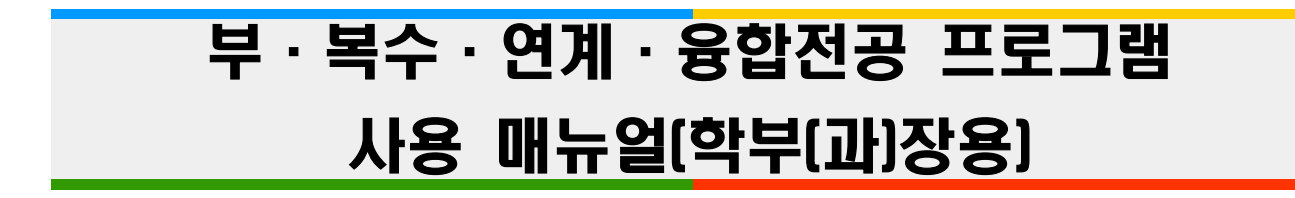

1. KIU포털시스템을 클릭 **▶ [아이디]** 및 **[비밀번호]**를 입력한다.

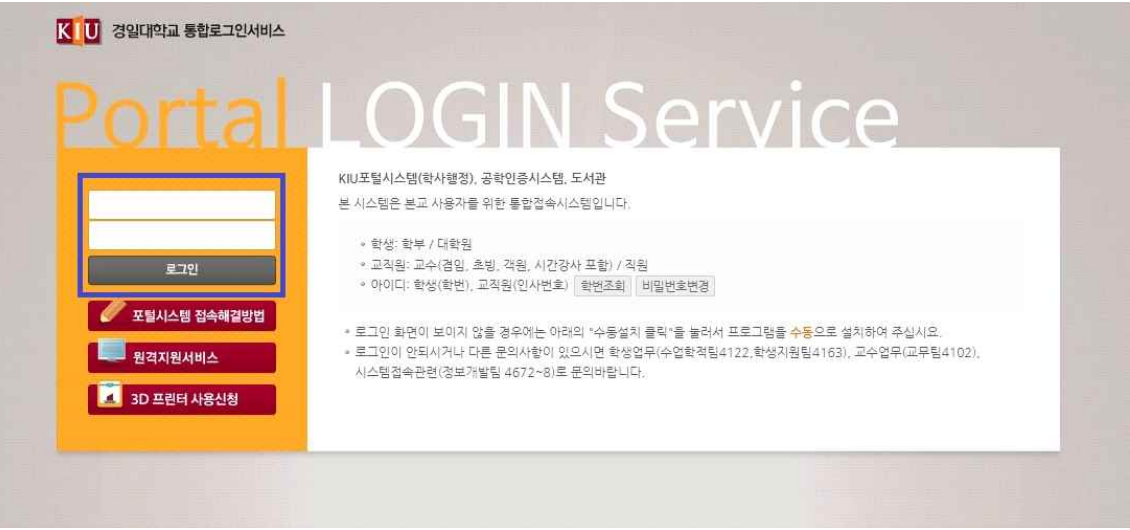

2. **[학적관리]** 및 **[부·복수·연계·융합전공승인]** 프로그램을 클릭한다.

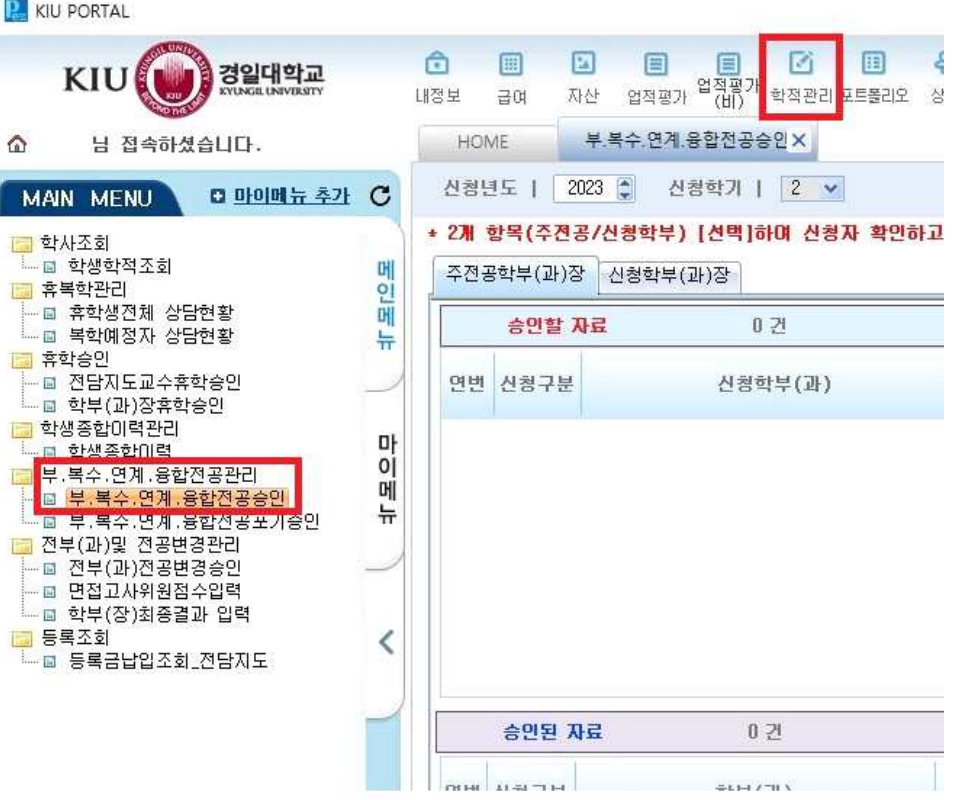

3. 학생이 부/복수/연계/융합전공을 선택하여 신청하면, (주전공/부/복수/연계/융합전공)학부(과)장의 **[부·복수·연계·융합전공승인]** 프로그램에 주전공/신청학부(과)별로 신청자가 조회된다. 학부(과)장은 **2개 항목(주전공/신청학부) [선택]**하여 신청자 확인하고 [승인]항목체크 **▶ [저장]** 한다.

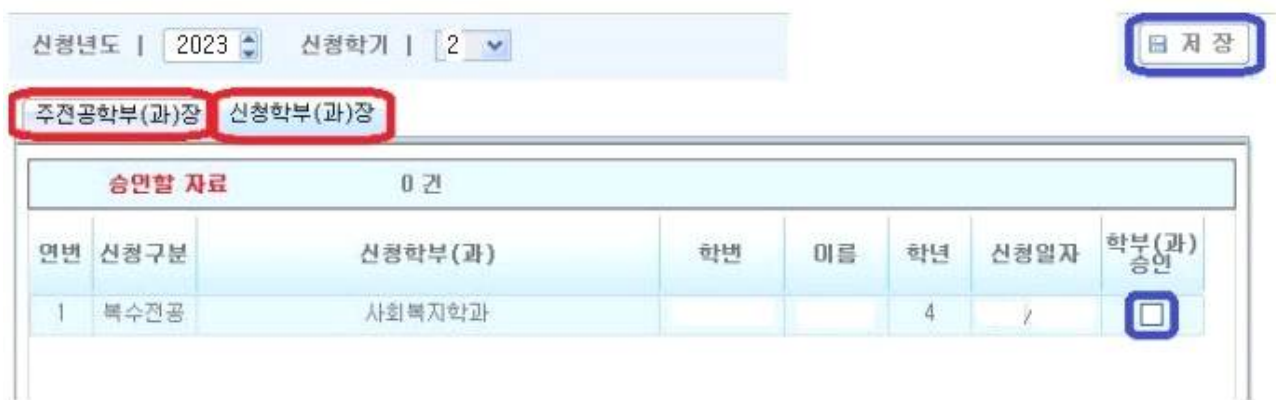